## **Mapping a Drive to MyWeb (Previously the Core Server)**

This only works on campus. It allows you create a desktop folder to and from which you can drag and drop, open, delete and rename files on the myweb server.

- 1. The computer is on campus and set up automatically to log on to the network when you boot it up.
- 2. Select START from the TaskBar and then Select RUN.
- 3. Type (in the Open box) \\myweb\coreprod to connect to the myweb server, and then select OK.
- 4. The directory appears. Navigate your way to your directory. For me, that was psyc\wuenschk.
- 5. Right click on the desktop and select NEW, SHORTCUT. On the command line enter the path to the folder to/from which you wish to be able to drag and drop files -- for example, \\myweb\coreprod\psyc\wuenschk. Give the shortcut a name.
- 6. That should do it. You may or may not have to restart your machine for the shortcut to work.

Here is the root directory of myweb:

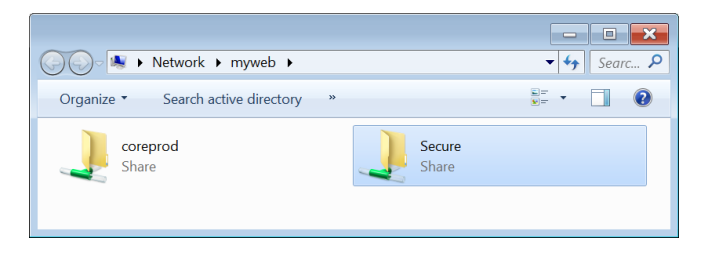

If you already have a shortcut to the core server, you can easily edit its properties to make it point to the myweb server. Simply replace the "cf1" in the path with "myweb."

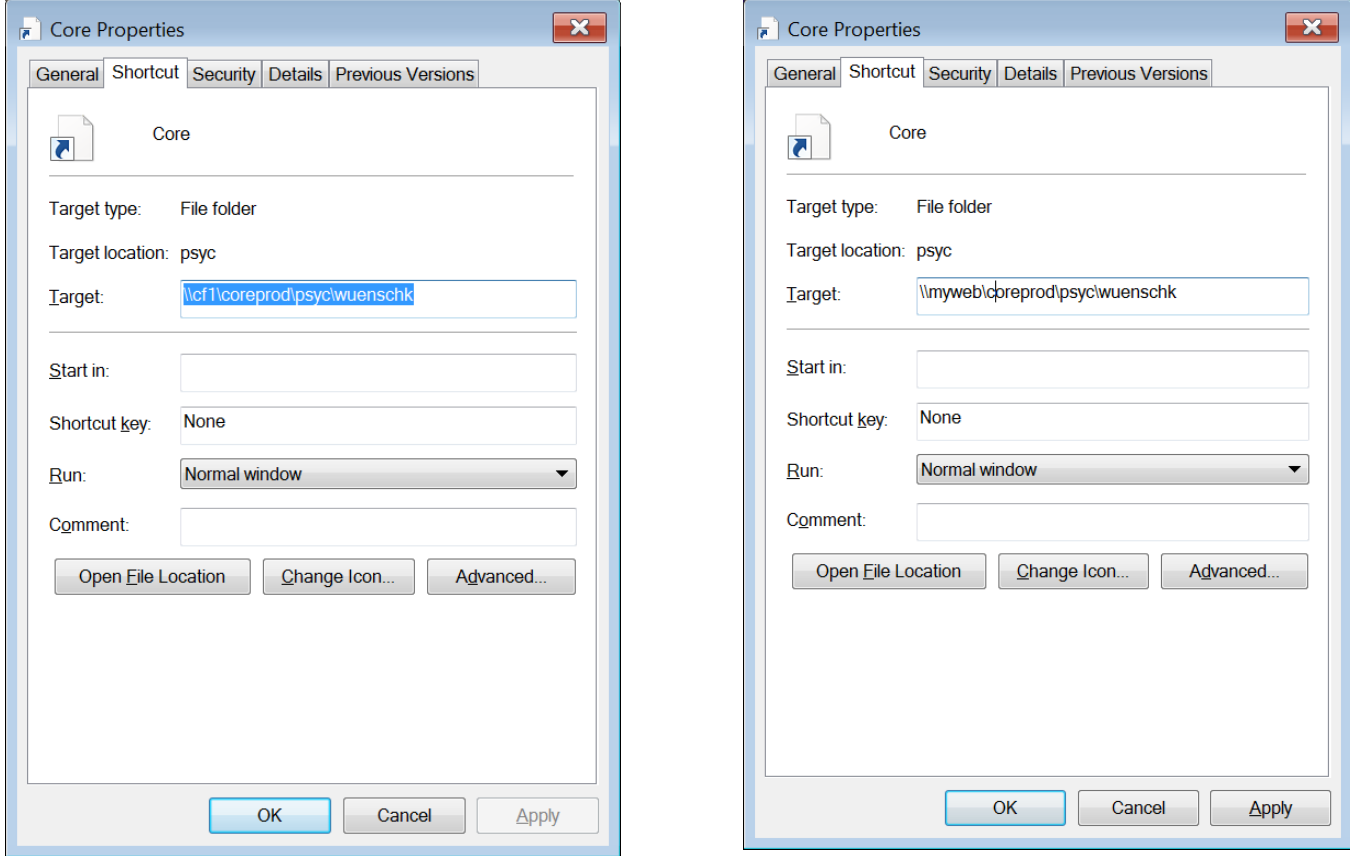

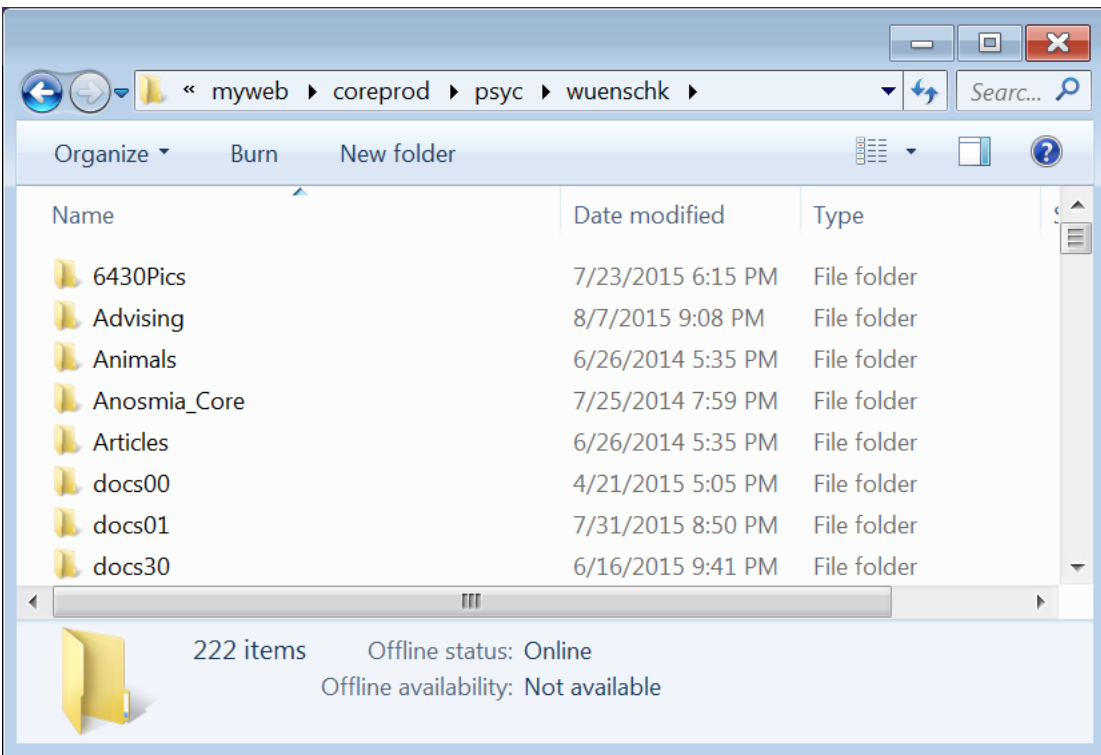

[Return to Creating Web Pages](http://core.ecu.edu/psyc/wuenschk/Help/Web-Help/Web.htm)